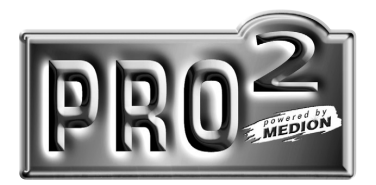

# **DixV DVD Player MD 42068**

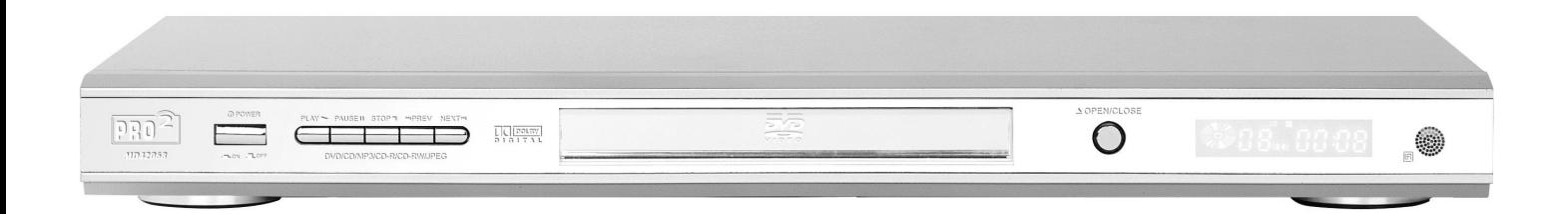

**Bedienungsanleitung**

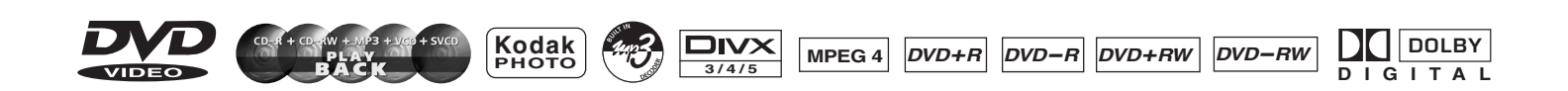

#### **VORSICHT**:

Um das Risiko eines elektrischen Schlages zu vermindern, entfernen Sie nicht die Abdeckung. Reparaturen sollten nur von qualifiziertem Fachpersonal durchgeführt werden. Bitten lesen Sie die Anleitung aufmerksam durch und bewahren Sie sie für zukünftige Fragen auf.

#### **BEDIENUNGSHINWEISE FÜR DEN DVD-SPIELER**

Bitte setzen Sie das Gerät nicht folgenden Umständen aus:

- Sonnenschein oder ein Ort mit Hitzeeinstrahlung, wie Heizung, Öfen oder andere Geräte, die Hitze erzeugen. • Aufbewahrung über einem anderen Gerät, das
- Wärmestrahlung abgibt.
- Schlechte Lüftung oder ein staubiger, sehr feuchter Ort, unsolider oder vibrierender Untergrund oder Regen und Wasser.
- Neben einem Lautsprecher oder auf demselben Ständer wie Lautsprecher. Halten Sie das Gerät fern von plötzlichen Stößen, um eine normale Funktion zu gewährleisten.
- Legen Sie die Discs nicht mit Kratzern oder in gebogenen, eingerissenem Zustand ein, um Schaden am Gerät zu vermeiden.

#### **HINWEISE ZUR STROMVERSORGUNG**

- 1. Die notwendige Netzspannung ist AC 230V~50Hz.
- 2. Wenn Sie das Gerät längere Zeit nicht benutzen wollen, ziehen Sie den Netzstecker heraus.
- 3. Um die Lebenszeit des Gerätes zu verlängern, sollte der Zeitabstand zwischen An- und Abschalten mindestens zehn Sekunden betragen.

#### **DVD PLAYER**:

1. Für eine digitale Bildübertragung legen Sie eine Bild-CD ein.

- 2. 10 Bit Digital-Video-Konverter, die Auflösung liegt über 500 Zeilen.
- 3. 24 Bit / 96 KHz Audio-Konverter, hohe Klangqualität, professionelles Hi-Fi Niveau.
- 4. 8 Sprachen, 32 Arten von Untertitelungsmodi können mit verschiedenen Winkeln abgespielt werden.\*
- 5. Verschiedene Bildschirm-Wahlmöglichkeiten für die TV-Wiedergabe und sie können den gewünschten Handlungsbereich zur Ansicht auswählen.\*
- *\* DVD abhängig*

#### **96-KHz/24 –Bit digital/analog (D/A) Konverter**

Diese neueste Konvertierungstechnologie ist kompatibel mit einer Software mit 96 KHz Aufnahmefrequenz (doppelt so hoch wie eine CD) und 25-Bit-Daten, wodurch eine perfekte Klangqualität gewährleistet ist..

#### **DIGITAL-AUDIO-Ausgang**

Der koaxiale Ausgang ermöglicht den Anschluß von externen 6-Kanal- AV-Geräten und die Verarbeitung oder die Verbindung mit eingebauten Dolby-Digital-Codes und einer MPEG oder DTS-Modulationskapazität mit nur einem Kabel, so dass Sie bequem verschiedene DVDs und CDs genießen können.

#### **Überlastungsschutz des Laserkopfes**

Der Laserkopf ist der wichtigste und empfindlichste Teil des Gerätes. Wenn ein normales Gerät eine zerkratzte oder nicht standardgemäße CD liest, liegt die Belastung 2-4 Mal oder sogar 20 Mal über der Normalleistung des Kopfes. Dieses Gerät ist mit einem einzigartigen Überlastungsschutz ausgestattet, der einen beständigen Laserstrom ermöglicht und daher die Lebensdauer des Laserkopfes erheblich verlängert.

## **INHALT**

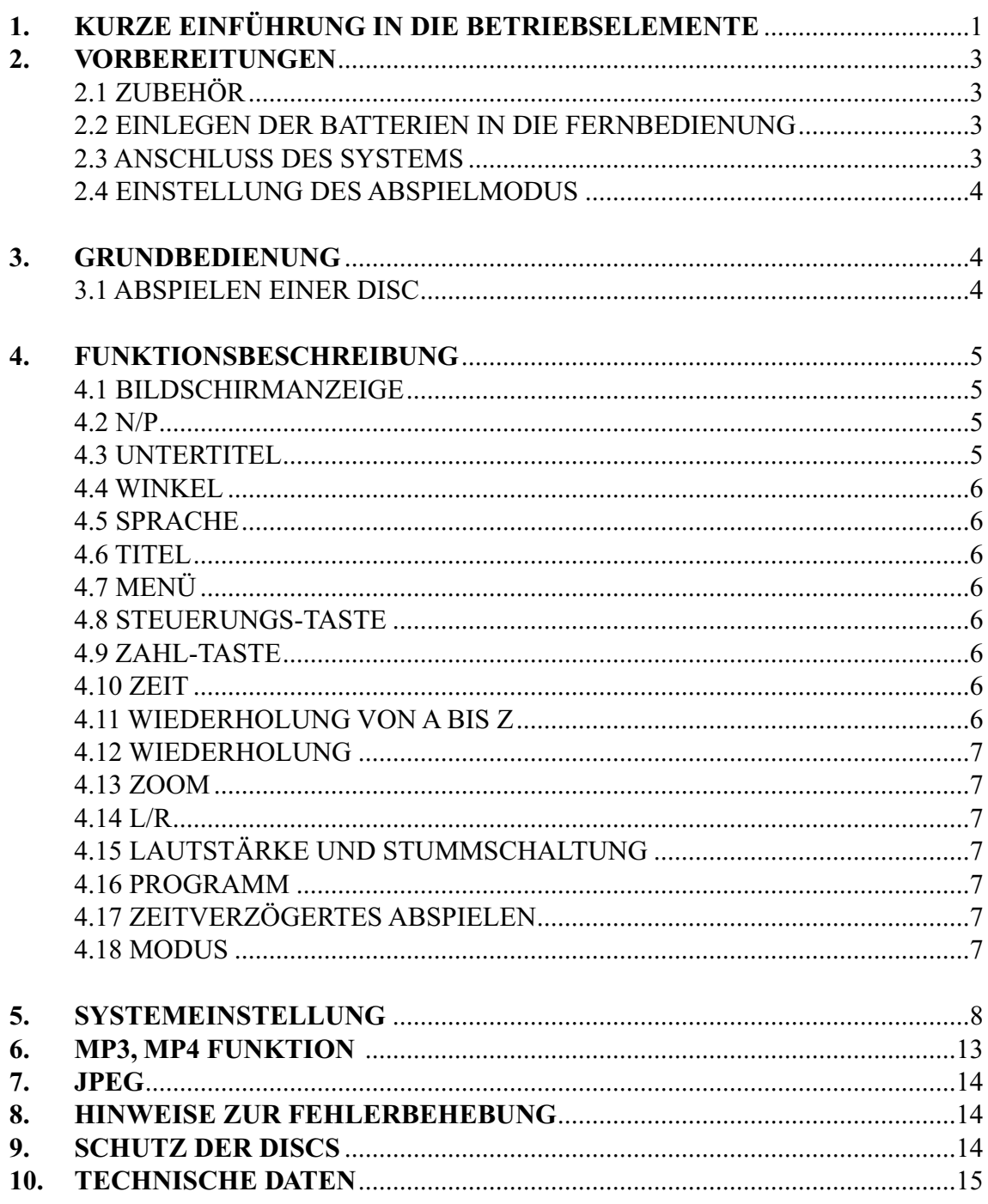

### **1. KURZE ANLEITUNG DER BEDIENUNGSELEMENTE**

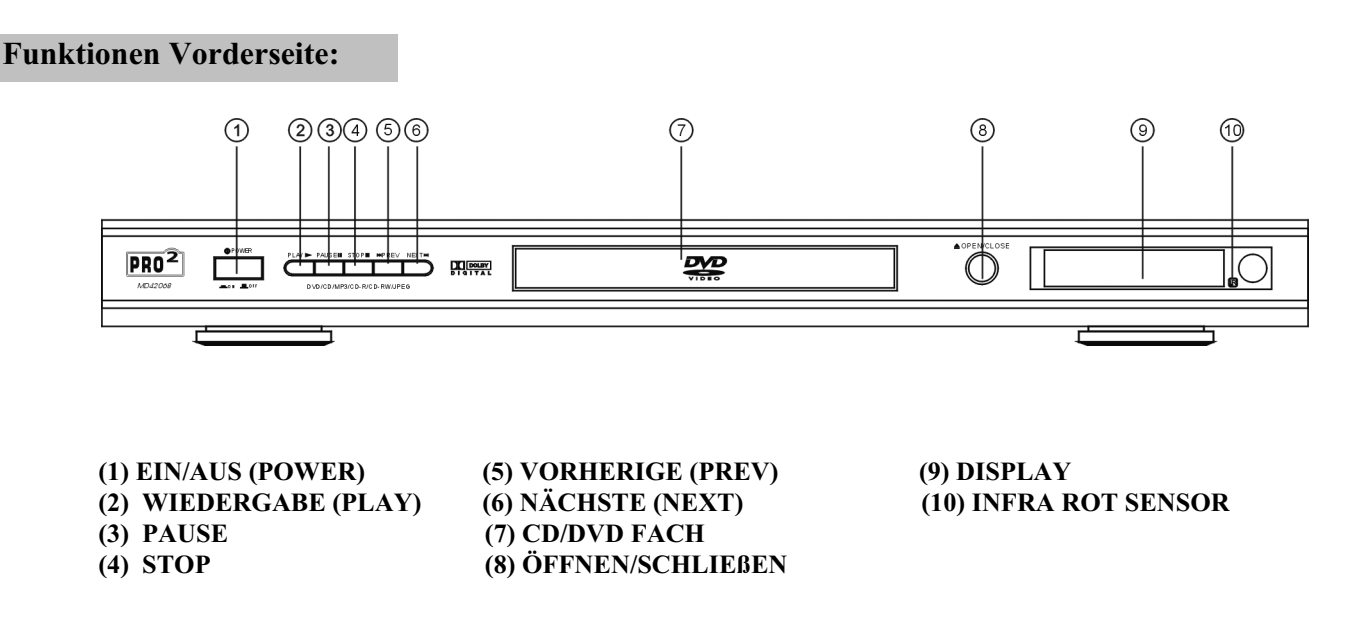

#### **Funktionen Rückseite:**

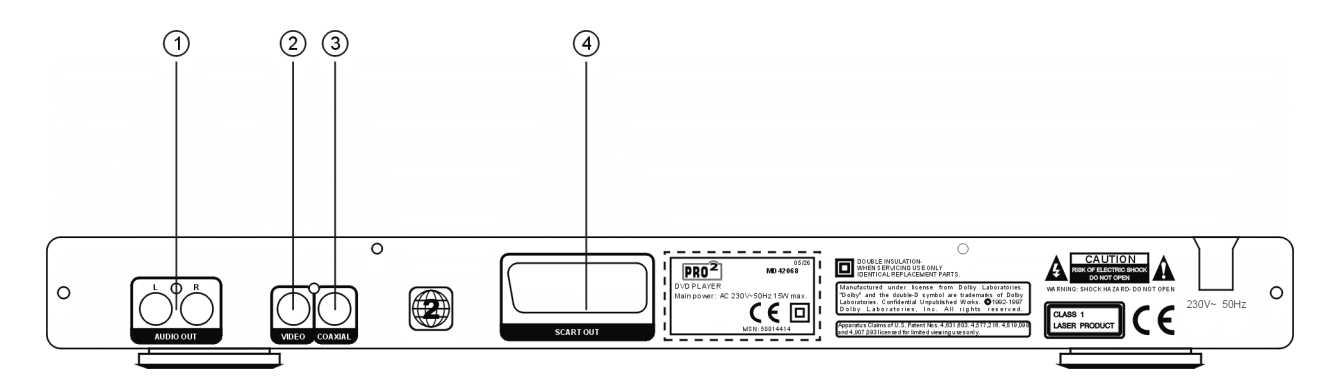

- 1. Audio Ausgang
- 2. Video Ausgang
- 3. Digital-Signal koaxialer Ausgang
- 4. Scart Ausgang

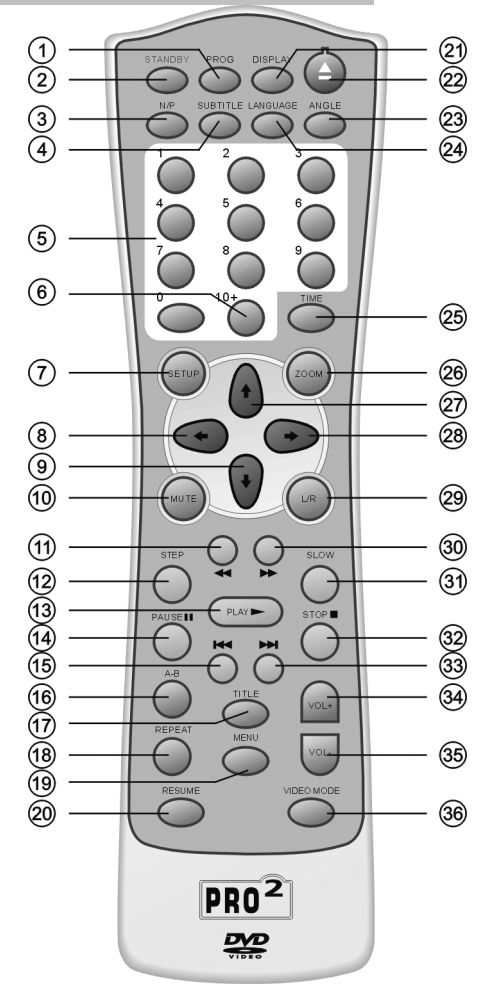

- (1) PROGRAMM (2) STANDBY (3) NTSC/PAL (4) UNTERTITEL (5) ZIFFERNTASTE 0-9 (6) ZIFFERNTASTE 10+ (7) SETUP (8) LINKS (LEFT) (9) HINUNTER (DOWN) (10) STUMM (MUTE) (11) SCHNELLRÜCKLAUF (12) SCHRITT (STEP) (13) WIEDERGABE (PLAY) (14) PAUSE (15) VORHERGEHEND (PREVIOUS) (16) A-B WIEDERHOLUNG (17) TITEL (TITLE) (18) WIEDERHOLUNG (REPEAT)
- (19) MENÜ (20) RESUME (21) ANZEIGE (DISPLAY) (22) ÖFFNEN/SCHLIEßEN (OPEN/CLOSE) (23) WINKEL (ANGLE) (24) SPRACHE (LANGUAGE) (25) ZEIT (TIME) (26) ZOOM (27) AUF (UP) (28) RECHTS (RIGHT) (29) L/R KANAL (30) SCHNELLER VORLAUF (FAST FORWARD) (31) LANGSAM (SLOW) (32) STOP (33) NÄCHSTE (NEXT) (34) LAUTSTÄRKE+ (VOLUME +) (35) LAUTSTÄRLE- (VOLUME-) (36) VIDEO MODUS

#### **Gebrauch der Fernbedienung:**

**Richten Sie die Fernbedienung auf den Sensor, damit das Gerät ordnungsgemäß funktioniert. Die Fernbedienung wird bis zu einer Entfernung von ungefähr ca. 6m vom Sensor funktionieren.**

**Zu beachten: Der Sensor der Fernbedienung sollte nicht auf eine direkte Lichtquelle wie Sonnenlichtgerichtet werden, denn dies kann zu Fehlfunktionen führen. Wasser oder feuchte Gegenstände auf der Fernbedienung sollten vermieden werden. Nehmen Sie die Fernbedienung nie auseinander.**

#### **Batterien einlegen:**

**Legen Sie zwei Mignon Batterien AA R6/LR6 wie gekennzeichnet ein. Achten Sie auf die richtige Polarität.**

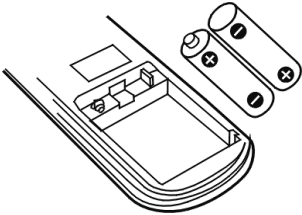

#### **BATTERIEN FALSCHER GEBRAUCH DER BATTERIEN KANN ZU AUSLAUFEN,**

**KORRODIEREN oder EXPLODIEREN FÜHREN**

- **Stellen Sie sicher, dass Sie die Batterien richtig einlegen.**
- **Die Ladung/Erhitzung/Öffnung oder der Kurzschluss der Batterien ist gefährlich.**
- **Lassen Sie keine leeren oder alten Batterien im Gerät oder mischen Sie alte und neue Batterien.**
- **Wenn Sie die Fernbedienung länger nicht benutzen, entfernen Sie die Batterien. Wenn der Wirkradius kleiner wird, ersetzen Sie alle Batterien mit neuen, frischen Batterien.**

### **2. VORBEREITUNGEN**

### **2.1 ZUBEHÖR**

1. Fernbedienung 2. Scart Kabel 3. Bedienungsanleitung auf CD (Stellen Sie sicher, dass dies alles vorhanden ist)

#### **2.2 SYSTEM-ANSCHLUSS**

- 1. Bei Herstellung der Verbindung dieser Einheit mit anderen Komponenten sollte der Strom abgeschaltet sein.
- 2. Audio/Video-Kabel werden wie im Farbschema angeschlossen und sind dann sicher. Gelb an das Videoterminal. Weiß an das Audioterminal. Rot an das Audioterminal.
- 3. Verbindungsschema.

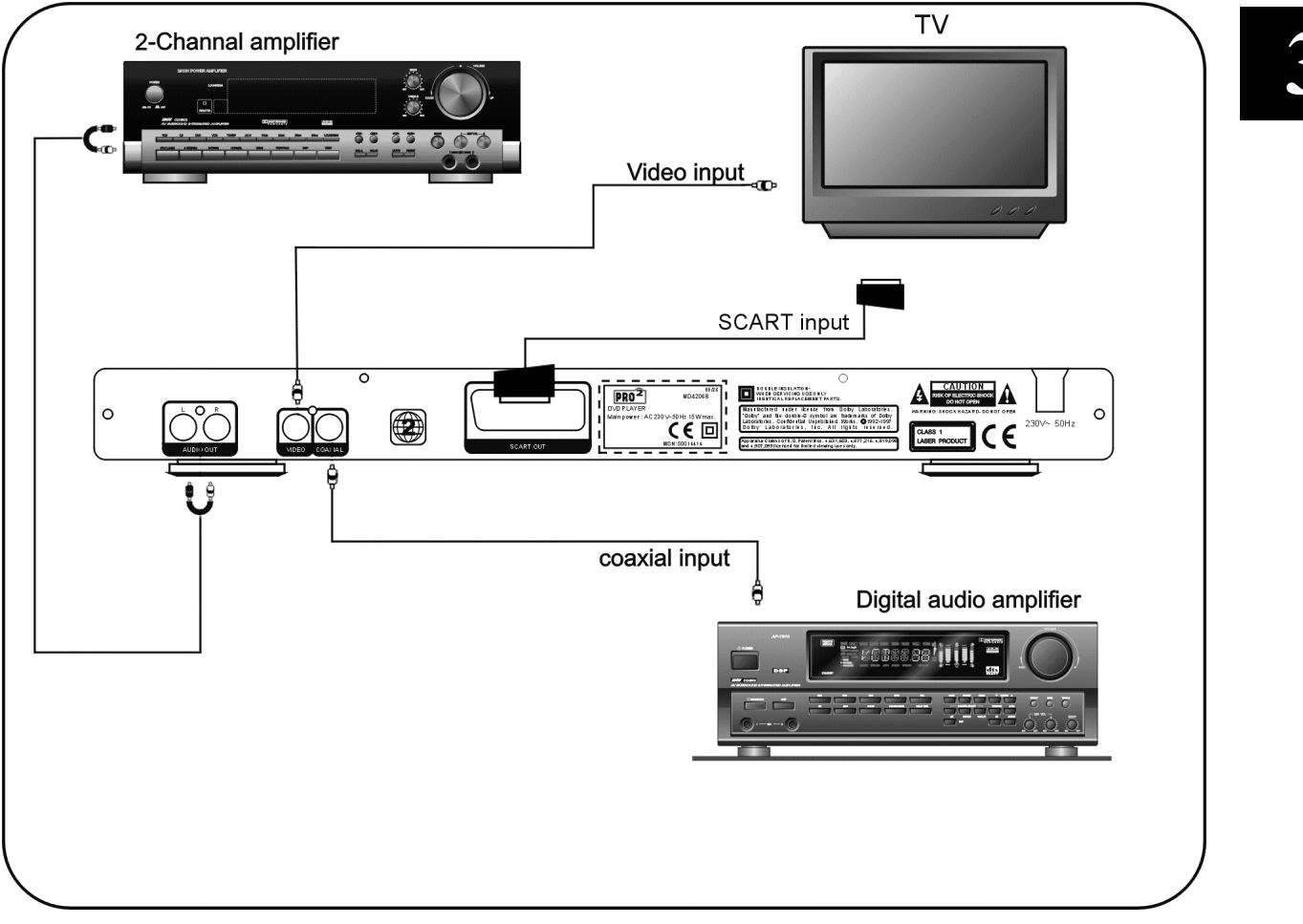

#### **2.4 SPIEL-MODUS-EINSTELLUNG 3.1. ABSPIELEN DER DISC**

Wenn sich das Bild nicht vergrößern lässt, sich bewegt oder farblos ist, betätigen Sie bitte PAL/NTSC.

DVD –Die Disc kann das Bild im TV-Modus mit anderen Größenverähltnissen unterstützen. Das Bild kann auch der Bildschirmgröße angepasst werden. Wählen Sie Normal/PS, Normal/LB, Breit im System-Setup. Gehen Sie wie folgt vor: Drücken Sie <SETUP>, um in das allgemeine Menü zu gelangen, drücken Sie <PLAY>, bewegen Sie die Steuerungstaste nach oben oder unten, um den TV-Modus auszuwählen, dann drücken sie die linke, rechte Taste, um Normal/PS, Normal/LB, Breit auszuwählen. Drücken Sie zuletzt auf <PLAY>.

#### **3. GRUNDBEDIENUNG**

Vor dem Abspielen sollten Sie folgende Vorbereitungen treffen:

1. Stellen Sie das Fernsehen an und wählen Sie den AV Modus.

2. Stellen Sie den Verstärker an und wählen Sie den AC-3 oder DVD-Modus.

3. Schließen Sie den DVD Player an.

Schritt 1: Drücken Sie die POWER-Taste, auf dem Bildschirm wird DISC LOADING angezeigt**:**

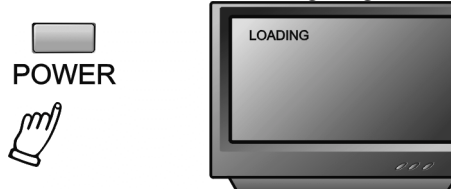

Wenn keine Disc vorhanden ist, wird NO DISC angezeigt**.**

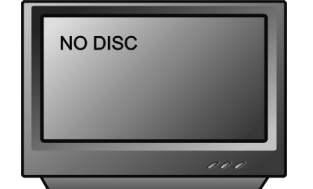

Schritt 2: Drücken Sie die OPEN/CLOSE-Taste, der Träger schiebt sich automatisch vor**.**

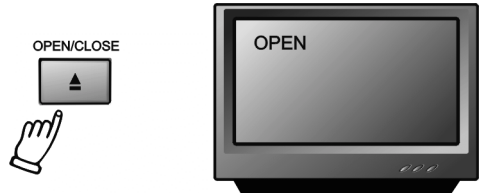

Schritt 3: Legen Sie die Disc auf den Träger, drücken Sie OPEN/CLOSE, um die Lade zu schließen, die Disc-Art wird links oben auf dem Bildschirm genauso wie auf dem VFD-Bildschirm angezeigt.

Sobald die Disc gelesen wurde, wird das Gerät automatisch zu spielen beginnen.

- \_ Wenn dies eine DVD ist, wird das DVD-Menü oder das Titelmenü angezeigt.
- Wenn es eine CD ist, wird das Gerät in der jeweiligen Titel-Reihenfolge zu spielen beginnen**.**

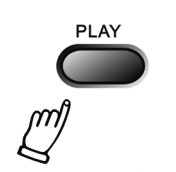

**PAUSE** 

Drücken Sie auf PAUSE**:**

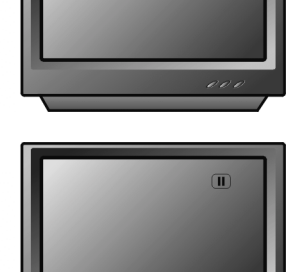

Drücken Sie auf PREV**:**

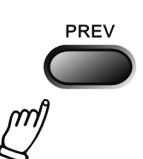

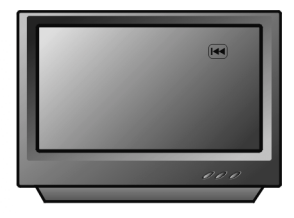

Drücken Sie auf NEXT**:**

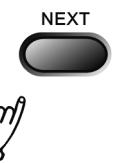

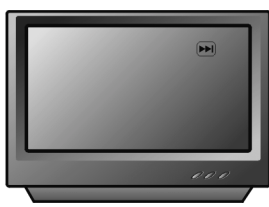

Drücken Sie auf FWD für die 2x, 4x, 8x, 20x Schnellvorlauf-Funktion der Normalabspielungder DVD-Wiedergabe.

Drücken Sie auf FWD für die 2x, 4x, 8x, 20x Schnellvorlauf-Funktion der Normalabspielungfür die-Wiedergabe anderer Discs**.**

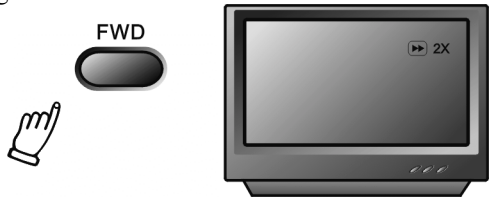

Drücken Sie auf REV für eine 2x, 4x, 8x, 20x, Schnellrücklauf-Funktion der Normalabspielung der DVD-Wiedergabe.

Drücken Sie auf REV für eine 2x, 4x, 8x, 20x Schnellrücklauf-Funktion der Normalabspielung der Wiedergabe anderer Discs**.**

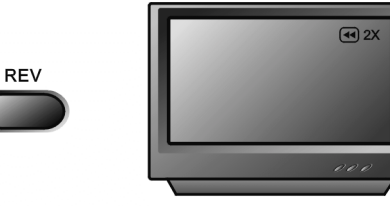

Drücken Sie auf STOP, um den Speicherstop der Discabspielung zu erreichen. Drücken Sie auf PLAY, um die Disc erneut abzuspielen. Drücken Sie auf STOP, um die Abspielung anzuhalten.

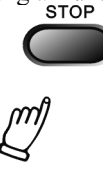

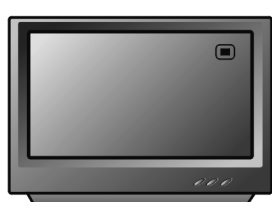

### **4. FUNKTIONSBESCHREIBUNG**

#### **4.1. Bildanzeige**

Drücken Sie auf DISPLAY auf der Fernbedienung im Modus der DVD-Abspielung , um zu den folgenden Anzeigen zu gelangen.

Beim ersten Drücken von DISPLAY:<br>
Title on Display Title **DISPLAY** e02 / 12 Cha  $04/06$ 

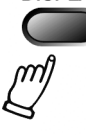

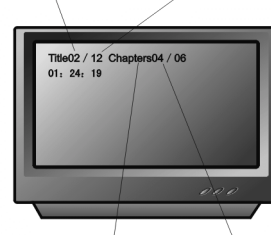

Chapter on Display Chapters Beim zweiten Drücken von DISPLAY:

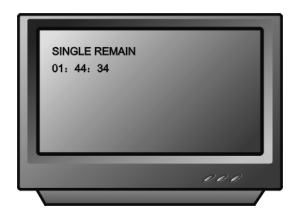

Beim dritten Drücken von DISPLAY:

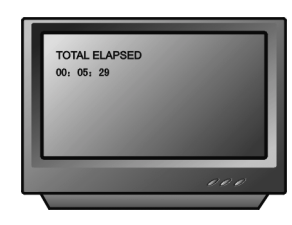

Beim vierten Drücken von DISPLAY:

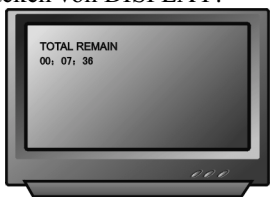

Beim fünften Drücken von DISPLAY erlischt die

Anzeige.

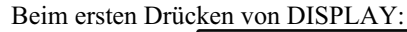

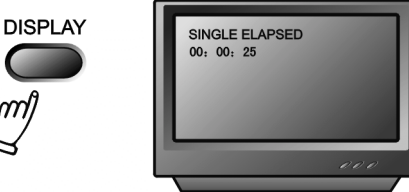

Beim zweiten Drücken von DISPLAY:

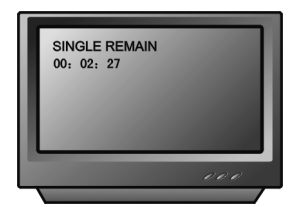

Beim dritten Drücken von DISPLAY erlischt die Anzeige.

#### **4.2 N/P**

Drücken Sie die N/P-Taste, wenn Sie sich im STOP-Modus befinden, um den Modus von NTSC/PAL/AUTO zu ändern.

#### **4.3. UNTERTITEL**

Diese Funktion ermöglicht die Auswahl verschiedener Untertitel-Sprachen (32 Arten von Untertiteln, nur für Discs, die Multi-Untertitelungen kodiert haben). Drücken Sie auf SUBTITLE, um zur gewünschten Anzeige zu gelangen.

Zum Beispiel zur Auswahl von 2 Englisch aus 8 Optionen.

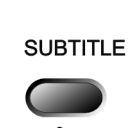

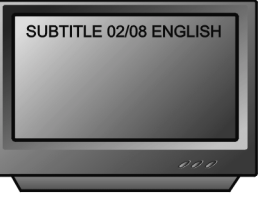

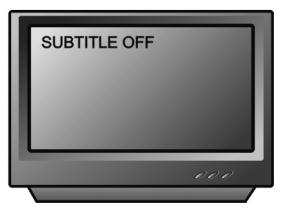

Drücken Sie immer wieder auf ANGLE auf der Fernbedienung während des Playbacks bei der DVD, um dasselbe Bild aus verschiedenen Blickwinkeln zu betrachten. (Diese Funktion ist nur bei Discs mit Multi-Angle-Kodierung anwendbar).

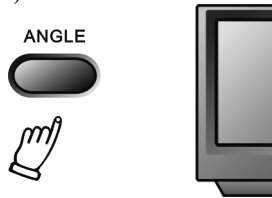

#### **4.5. SPRACHE**

Es gibt 8 Sprachen zur Auswahl.

Drücken Sie zur Auswahl auf LANGUAGE (Diese Funktion ist nur bei Discs mit Multi-Untertitel-Kodierung anwendbar).

Zur Auswahl einer Sprache von zwei Optionen beispielsweise, Klangfeld-Effekt AC-3, 2 Kanäle, Englisch.

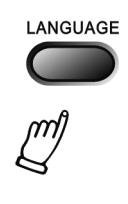

AUDIO 1/8 AC-3 2CH ENGLISH

 $1/4$ 

#### **4.6. TITEL**

Drücken Sie auf die TITLE-Taste, um zum entsprechenden Menü zu gelangen.

(Diese Funktion ist nur bei Discs mit Multi-Untertitel-Kodierung anwendbar).

### **4.7. MENÜ**

Drücken Sie auf MENU, um in das Hauptmenü zum Abspielen von DVDs zurückzukehren. (Diese Funktion ist nur bei Discs mit Multi-Untertitel-Kodierung anwendbar).

#### **4.8. STEUERUNGSTASTE**

Während der Abspielung von Discs ermöglichen Ihnen die vier Steuerungstasten, Titel, Menü oder Setup (Einstellung) nach Wunsch auszuwählen.

#### **4.4. WINKEL 4.9. ZAHLENTASTE**

**Drücken Sie die relevante Zahlentaste, um Ihre Lieblingsbilder gemäß der Zahlangabe im Menü auszuwählen.**

#### **4.10. ZEIT**

Dieser DVD-Player kann verschiedene Daten der gespielten Disc anzeigen.

Drücken Sie auf TIME, um den Titel und das Kapitel, Audio, die Untertitel-Sprache, den Winkel, die Titelzeit, Kapitelzeit, Wiederholungsmodus und die Anzeigezeit auszuwählen.

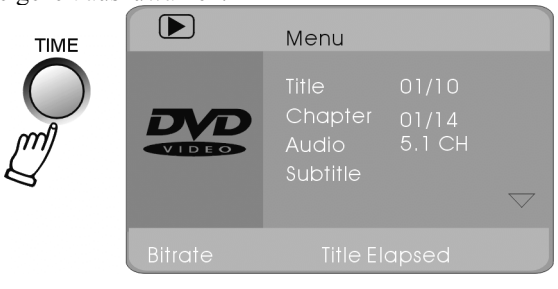

#### **4.11. WIEDERHOLUNG A BIS B**

Drücken Sie zunächst auf A-B, um den Ausgangspunkt einzustellen (A):

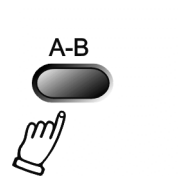

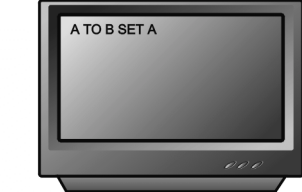

Drücken Sie auf A-B, um den Endpunkt einzustellen (B):

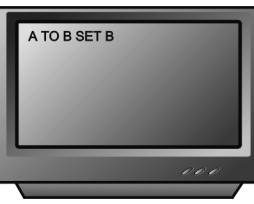

Nach der Einstellung läuft das Programm erneut von A bis B ab. .

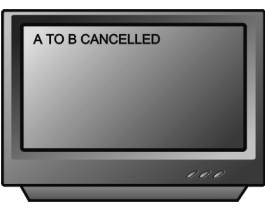

Beim dritten Drücken der A-B-Taste wird das Programm angehalten.

Drücken Sie bei einer DVD auf REPEAT, um die folgenden Anzeigen zu erhalten:

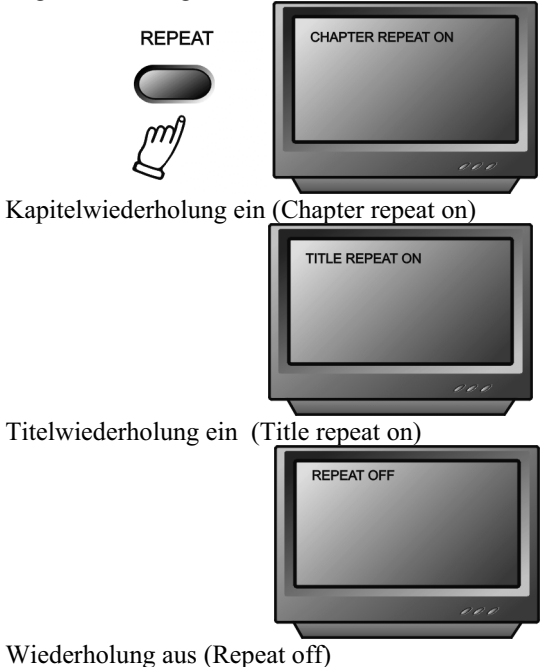

**Das Bild kann bis zum Vierfachen vergrößert werden, um eine bestimmte Handlung genau anzusehen oder das Bild anzuhalten. Drücken Sie auf diese Taste sechs Mal, die Zoomraten sind 2x, 3x, 4x, \_, 1/3 und \_. Wenn Sie die Taste noch einmal drücken, kehren Sie zum normalen Abspielmodus zurück.**

#### **4.14 L/R**

Bei einer DVD, SVCD zeigt die Anzeige Aud1, Aud2 oder no lead Sing. Bei einer VCD zeigt sie left lead sing, right lead sing und no lead sing.

#### **4.12 REPEAT (WIEDERHOLUNG) 4.15. LAUTSTÄRKE UND STUMM (MUTE)**

Drücken Sie auf Lautstärke <VOL+>, um die Lautstärke zu erhöhen. Drücken Sie auf <VOL->, um kein Lautstärken-Output zu erhalten.

**Drücken Sie auf MUTE, um stumm zu schalten, noch einmal drücken macht die Funktion rückgängig.**

#### **4.16 PROGRAMM**

**Drücken Sie auf DISC bei der Abspielung einer Disc, um in den Programmstatus zu gelangen; geben Sie die gewünschten Track-Nummern ein: 2, 4 , 6 oder 8 zum Beispiel, dann drücken Sie die PLAY-Taste, um zu starten.**

Um den programmierten Modus wieder zu verlassen, drücken Sie einfach <PROG>.

#### **4.17 ZEITVERZÖGERT (SLOW)**

Drücken Sie auf SLOW mehrmals, und Sie werden die DVD in Zeitlupe 1/2x, 1/4x, 1/8x und 1/20x (langsamerer Vorlauf) oder in Zeitlupe 1/2x, 1/4x, 1/8x und 1/20x (langsamerer Rücklauf) und in normaler Rücklaufgeschwindigkeit sehen.

#### **4.13 ZOOM 4.18 MODUS (MODE)**

Drücken Sie auf <VIDEO MODE>, um S-video oder RGB auszuwählen.

### **5. SYSTEMEINSTELLUNG**

#### **1. DVD Menü-Einstellung**

Drücken Sie auf SETUP auf der Fernbedienung und SETUP MENU (Hauptmenü) erscheint. Die Disc fordert Sie auf, die PIN Zahl einzugeben. Geben Sie "8888" ein, das ist der voreingestellte Wert.

- 1. Im SETUP Menü drücken Sie auf die Steuerungstasten für eine Auf- und Abbewegung, um eine gewünschte Option auszuwählen, dann drücken Sie auf PLAY, um die Wahl zu bestätigen und ins Untermenü zurückzukehren. Benutzen Sie die linken und rechten Steuerungstasten, um die gewünschte Option zu wählen. Drücken Sie auch auf die PLAY-Taste, um Ihre Wahl zu bestätigen. Damit ist diese Einstellung vollständig.
- 2. Drücken Sie auf SETUP, um den Modus zu verlassen. Im SETUP-Menü können Sie nach Belieben jede der folgenden Modi auswählen.

1.1. ALLGEMEINES SETUP<br>Diese Option wird für das TV-Bildschirmformat<br>verwendet, für Video- und DVDfunktionen, und zwar mit<br>den Optionen »TV DISPI AY« »ANGI F MARK« »OSI Diese Option wird für das TV-Bildschirmformat den Optionen »TV DISPLAY«, »ANGLE MARK«, »OSD LANGUAGE«,

»CAPTIONS«, »SCREEN SAVER« in »LAST MEMORY«.

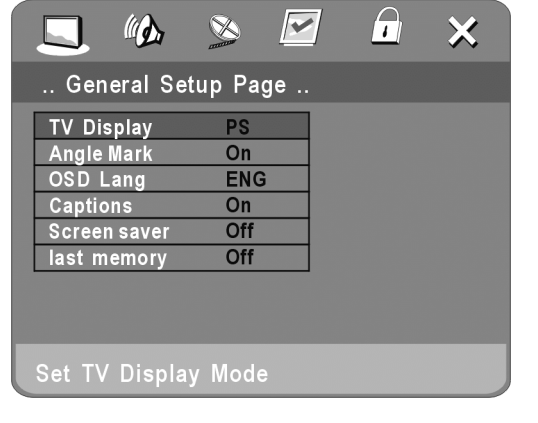

#### 1.1.1 TV ANZEIGE (TV DISPLAY)

Folgen Sie den Bedienungshinweisen in »DVD Setup Menü« zusammen mit der gewünschten Option in der folgenden Abbildung.

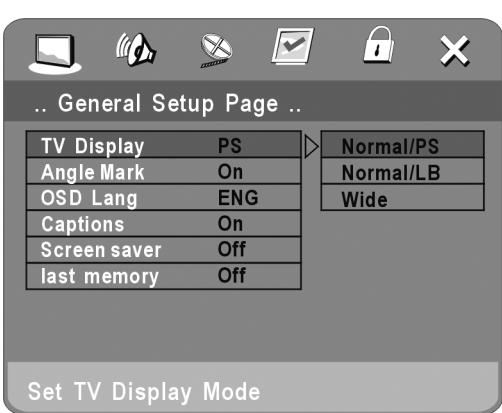

#### **Beachten Sie:**

- 1.) Unabhängig vom gewählten Bildschirmformat wird Ihr Bild im Format 4:3 gezeigt, wenn Ihr Bildschirm dieses Format besitzt.
- 2.) Für DVDs ist das Bildschirmformat änderbar.
- **3.)** Hat Ihr Bildschirm das 4:3 Format, wenn eine DVD mit einer 16:9 Anzeige verwendet wird, wird das Bild abgeflacht**.**

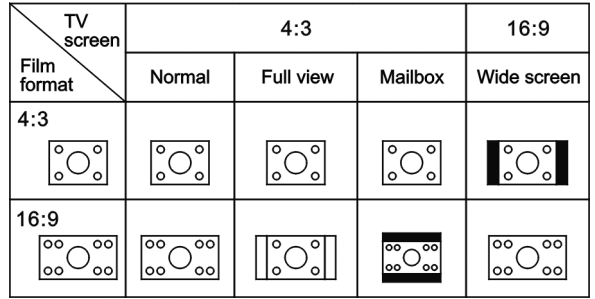

#### 1.1.2 Winkelbezeichnung (Angle mark)

Wenn eine DVD mit multiplen Winkeln verwendet wird, kann ein bestimmter Winkel gewählt werden. Folgen Sie den Bedienungshinweisen in »DVD Setup Menü« zusammen mit der gewünschten Option in der folgenden Abbildung.

#### **1.1.3. BILDSCHIRMSPRACHE (SCREEN LANGUAGE)**

Mit dieser Option kann die Sprache des Setup-Menüs und die Bildschirmanzeige auf Englisch und Deutsch eingestellt werden.

Folgen Sie den Bedienungshinweisen in »DVD Setup Menü« zusammen mit der gewünschten Option in der folgenden Abbildung.

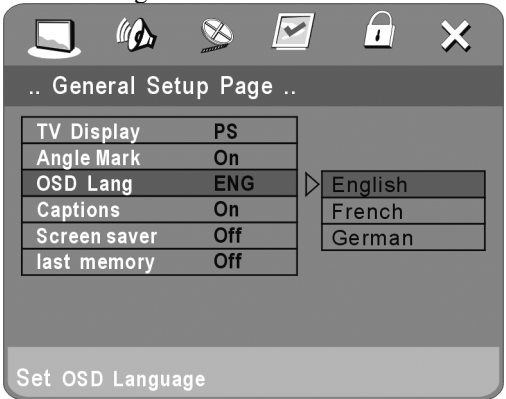

#### **1.1.4 UNTERTITEL ANZEIGEN (HIDE SUBTITLE)**

Folgen Sie den Bedienungshinweisen in »DVD Setup Menü« zusammen mit der gewünschten Option in der folgenden Abbildung.

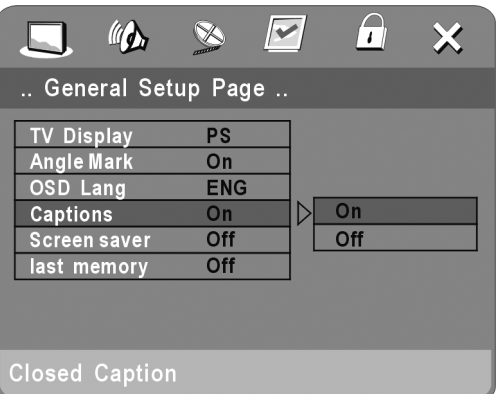

#### **Beachten Sie: Wenn die DVD sie nicht anzeigt, funktioniert diese Option nicht. 1.1.5 BILDSCHIRMSCHONER**

Wählen Sie im allgemeinen Setup-Menü die Auswahl wie im Bild gezeigt:

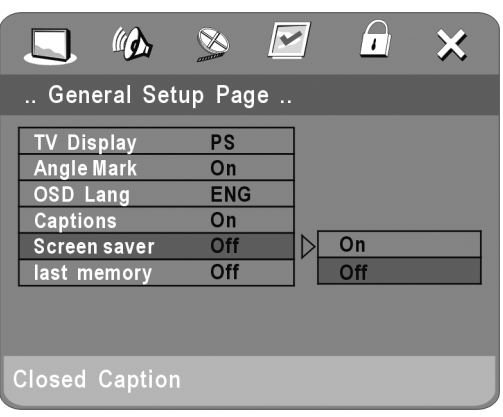

1.1.6. Speicher-Abspielmodus (Memory play Setting) Folgen Sie der Abbildung für diese Einstellung (Selected Settings).

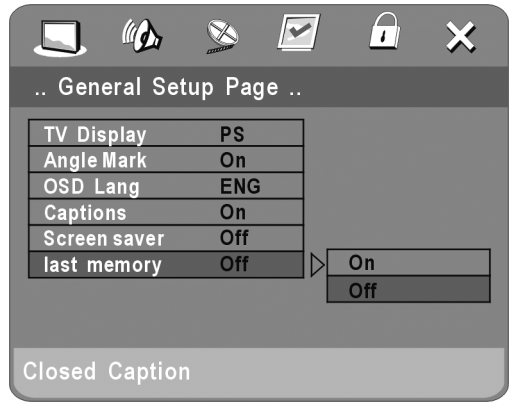

**1.2. AUDIO EINSTELLUNG (AUDIO STEP)** Schließt Lautsprecher-Setup ein, sowie spidf-Setup und Dolby Digital-Setup.

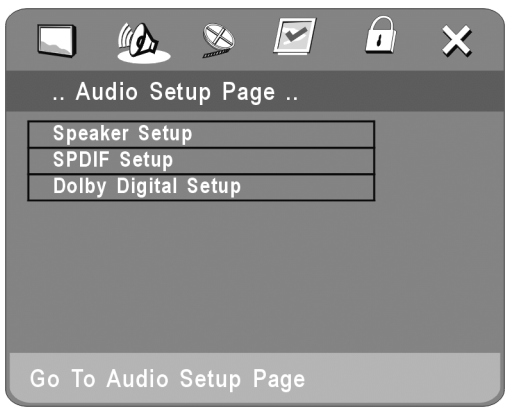

#### **1.2.1.1. DOWNMIX MODUS**

Folgen Sie den Bedienungshinweisen in »DVD Setup Menü« zusammen mit der gewünschten Option in der folgenden Abbildung**:**

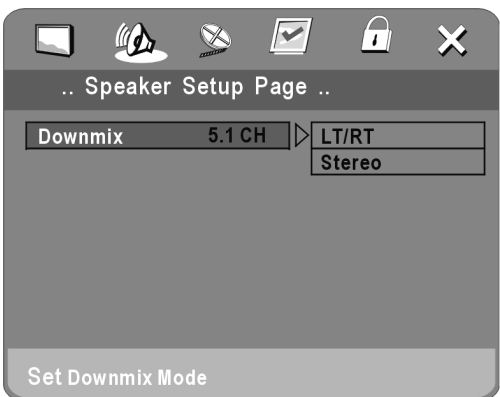

Diese Einstellung eignet sich für Filme. Wenn Sie nur zwei Kanäle zum Anhören von Musik benötigen, sollten Sie die zweite Option wählen.

#### **1.2.2. DIGITALES AUDIO-SETUP Einschließlich SPDIF-Ausgang und LPCM-**

**Ausgang.**

#### **1.2.2.1. DIGITALER AUDIO-AUSGANG Dolby-digitale oder DTS-Signale können über KOAXIAL auf der Rückseite gesteuert werden.**

Folgen Sie der Bedienungsanleitung im »DVD SETUP MENU« zusammen mit der gewünschten Option in der folgenden Abbildung.

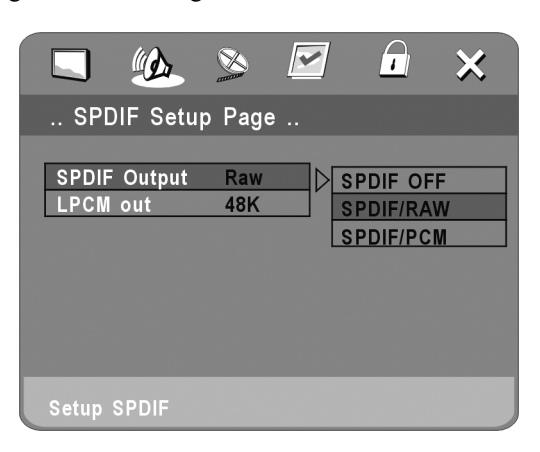

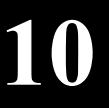

#### **1.2.2.2. LPCM AUSGANG**

Um die Nachbarn nachts nicht zu stören, können Sie mit dieser Funktion die Lautstärke regulieren, ohne den Originalton zu verändern.

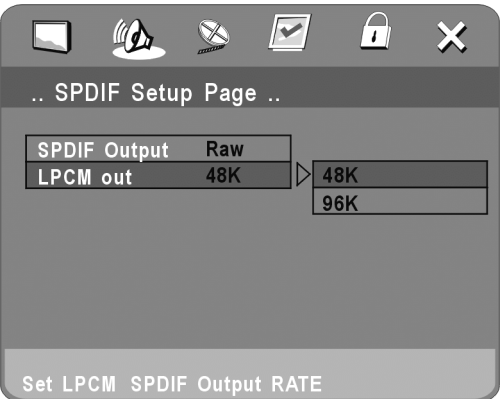

#### **1.2.3. DOLBY DIGITAL-EINSTELLUNG**

#### **Dolby Digital Einstellung schließt L+R und die dynamische Tonkomprimierung ein.**

#### **1.2.3.1. Einstellung L+R**

Folgen Sie der Bedienungsanleitung im »DVD SETUP MENU« zusammen mit der gewünschten Option in der folgenden Abbildung.

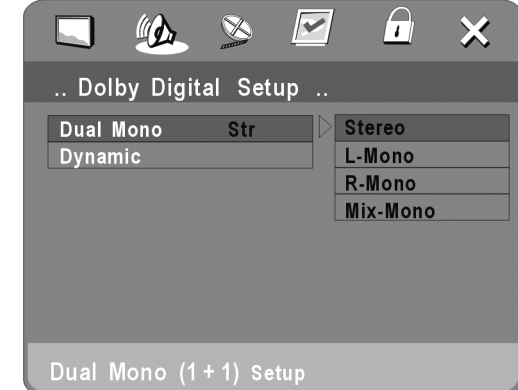

**Wenn Sie in ihrem Verstärker/Decoder über einen Dolby-Digital-Eingang verfügen, können Sie Stereo auswählen. Links, rechts und gemischter Klang dementsprechend.**

#### **1.2.3.2. Dynamische Tonkomprimierung**

Folgen Sie der Bedienungsanleitung im »DVD SETUP MENU« zusammen mit der gewünschten Option in der folgenden Abbildung.

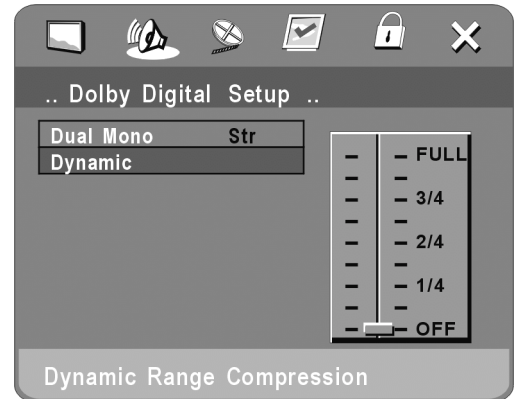

#### **1.3 VIDEO EINSTELLUNG**

Video Einstellung schließt ein: Komponente, TV-Modus und Qualität**.**

#### 1.3.1. **KOMPONENTE**

Folgen Sie der Bedienungsanleitung im »DVD SETUP MENU« zusammen mit der gewünschten Option in der folgenden Abbildung.

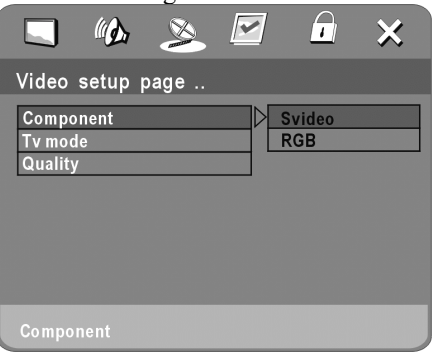

#### **1.3.2. TV Modus**

Folgen Sie der Bedienungsanleitung im »DVD SETUP MENU« zusammen mit der gewünschten Option in der folgenden Abbildung:

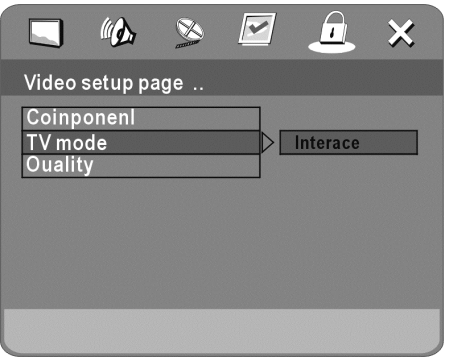

#### **1.3.2. QUALITÄT**

QUALITÄT schließt ein: SCHÄRFE, HELLIGKEIT, KONTRAST

#### **1.3.3.1. SCHÄRFE**

Folgen Sie der Bedienungsanleitung im »DVD SETUP MENU« zusammen mit der gewünschten Option in der folgenden Abbildung:

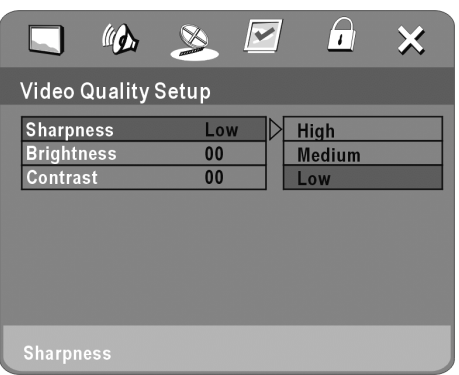

#### **1.3.3.2. HELLIGKEIT**

Folgen Sie der Bedienungsanleitung im »DVD SETUP MENU« zusammen mit der gewünschten Option in der folgenden Abbildung:

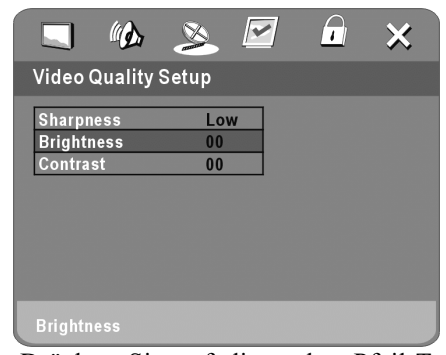

Drücken Sie auf die rechte Pfeil-Taste, um den Einstellungsmodus zu ändern. Stellen Sie den Wert nach Ihren Wünschen mit den Pfeiltasten ein. Bestätigen Sie mit  $<$ PLAY>.

#### **1.3.3.3. KONTRAST**

Folgen Sie der Bedienungsanleitung im »DVD SETUP MENU« zusammen mit der gewünschten Option in der folgenden Abbildung:

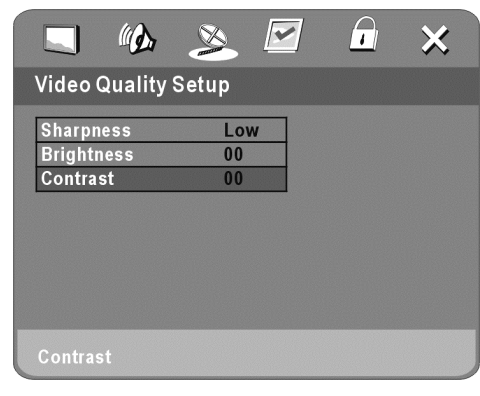

**11**

Drücken Sie auf die rechte Pfeiltaste, um in den Einstellungsmodus zu gelangen; stellen Sie den Wert nach Ihren Wünschen mit den Pfeiltasten ein. Bestätigen Sie mit  $<$ PLAY>.

#### **1.4. TV TYP**

Folgen Sie der Bedienungsanleitung im »DVD SETUP MENU« zusammen mit der gewünschten Option in der folgenden Abbildung:

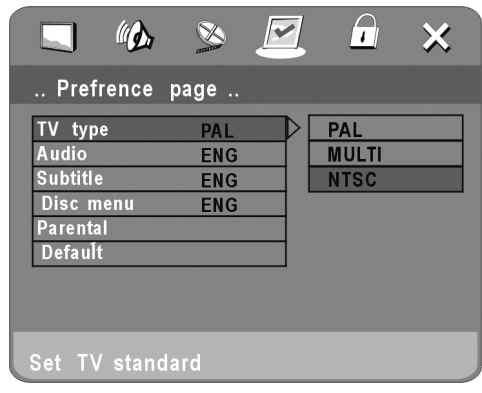

Dieses Produkt unterstützt verschiedene System-Ausgänge wie NTSC, PAL und AUTO.

1) Wenn Ihr Fernsehen an das falsche System angeschlossen ist, wird der Bildschirm zu blinken beginnen und farblos werden. Drücken Sie in diesem Fall auf die N/P-Taste auf der Fernbedienung, um zum Normalzustand zurückzukehren. Benutzen Sie immer das richtige System. NTSC oder PAL.

2) Mehr Information über das Ausgangs-Format erhalten Sie in der Bedienungsanleitung Ihres Fernsehers. **1.4.1. AUDIO**

Folgen Sie der Bedienungsanleitung im »DVD SETUP MENU« zusammen mit der gewünschten Option in der folgenden Abbildung**.**

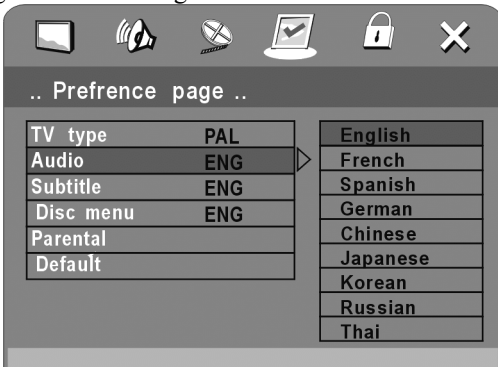

**12**

#### Preferred audio language

Dieses Gerät verfügt über Englisch, Französisch, Spanisch, Deutsch, Chinesisch, Japanisch, Koreanisch, Russisch als eingebaute Sprachoptionen.

#### **1.4.2. UNTERTITEL**

Dieses Gerät verfügt über Englisch, Französisch, Spanisch, Deutsch, Chinesisch, Japanisch, Koreanisch, Russisch als Untertitel-Optionen. Beim Abspielen einer DVD kann der Untertitel verdeckt werden oder es kann jede Sprache als Voreinstellung gewählt werden.

Folgen Sie den Anweisungen im »DVD SETUP MENU« zusammen mit der gewünschten Option im folgenden Bild.

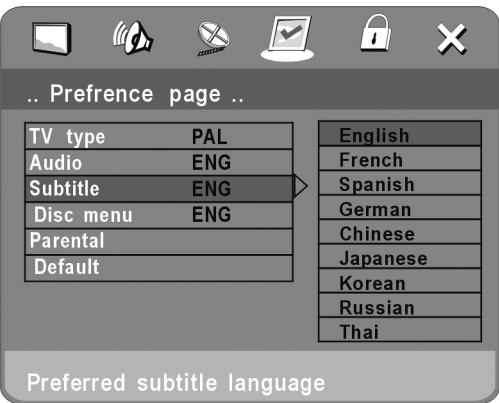

#### **1.4.3. SPRACHE DES DISC-MENÜS**

Dieses Gerät verfügt über Englisch, Französisch, Spanisch, Deutsch, Chinesisch, Japanisch, Koreanisch, Russisch als Sprachoptionen des Filmmenüs.

Folgen Sie der Bedienungsanleitung im »DVD SETUP MENU« zusammen mit der gewünschten Option in der folgenden Abbildung**.**

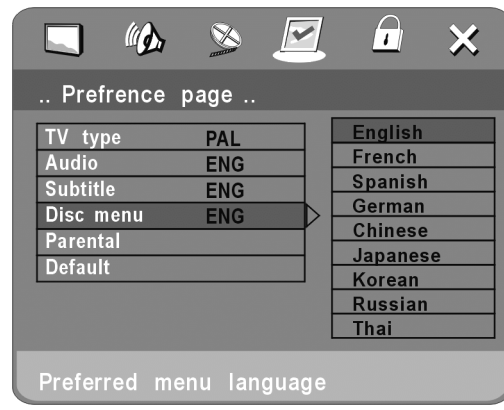

#### **1.4.4. ELTERNFUNKTION**

Folgen Sie der Bedienungsanleitung im »DVD SETUP MENU« zusammen mit der gewünschten Option in der folgenden Abbildung**.**

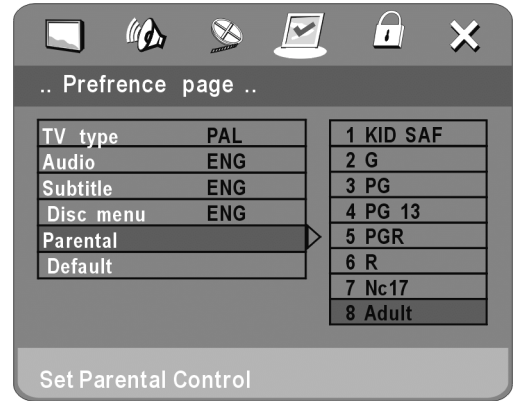

Wenn ein Film für Kinder gesperrt werden soll, kann die Filmklassifizierung gemäß der Etikettierung des Films eingestellt werden**.**

Diese Einstellung funktioniert nicht, wenn der »Passwort-Modus« auf »ein« gestellt ist.

#### **1.4.5. VOREINSTELLUNGEN**

Diese Funktion wird die ursprünglichen Einstellungen des Geräts wiederherstellen**.**

Folgen Sie den Bedienungshinweisen unter »DVD SETUP MENÜ« zusammen mit der gewünschten Option in der folgenden Abbildung:

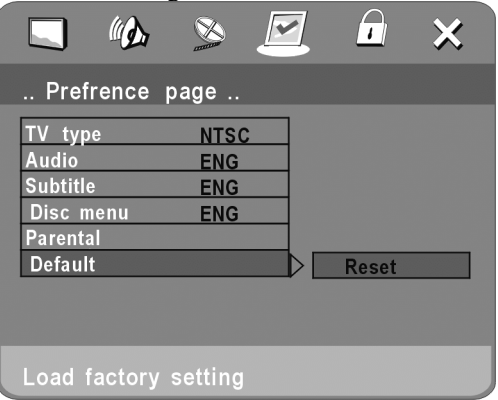

#### **1.5 PIN EINSTELLUNG**

Folgen Sie den Bedienungshinweisen im »DVD SETUP MENÜ« zusammen mit der gewünschten Option in der folgenden Abbildung.

#### **1.5.1 PIN SETUP**

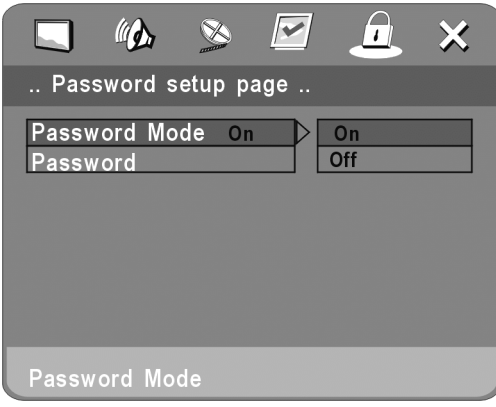

#### **1.5.2 PASSWORT**

Der voreingestellte Wert ist »8888«. Mit dieser Option kann der Benutzer die Einstellung ändern.

Folgen Sie den Bedienungshinweisen in »DVD SETUP MENÜ« zusammen mit der gewünschten Option in der folgenden Abbildung**.**

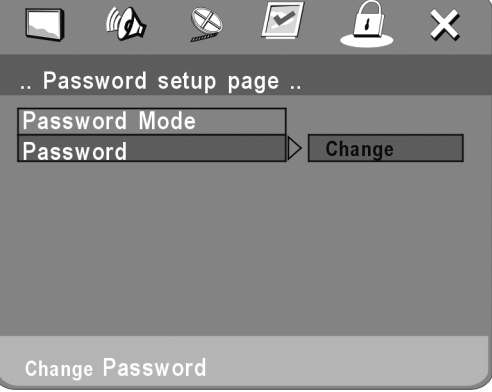

### **6. BEDIENUNG DER MP3 MPEG4- FUNKTION**

**Audio**MP3 ist ein Komprimierungsmodus, der das Level 3 des internationalen Standard- MPEG verwendet, wobei das Klangsignal in einem Verhänis von 12:1 komprimiert wird. Eine MP3-Disc kann Musik in der Läge von mehr als 600 Minuten oder mehr als 170 Lieder aufnehmen und kommt damit der CD in der Klangqualitägleich.

Divx-MPEG4 ist ein Video-Code, der den internationalen Standard MPEG4 und Audiosignale in einem MPEG4-Format einsetzt.

#### **Zum Abspielen einer MP3 oder MPEG4 Disc**

#### **Dateimenü der MP3 und MPEG4 Abspielung**

Beim Abspielen einer MP3-Disc können zwei Dateimenüs verwendet werden, indem Sie die PROG-Taste auswählen: Dateiliste, Ordner.

1. Dateiliste (FILE LIST)

Hier können die zu spielenden Dateien ausgewählt werden, indem Sie auf den AUF-AB (UP-DOWN) Pfeil zusammen mit der ENTER-Taste drücken oder die Zahlentasten und die ENTER-Taste für die direkte Auswahl betätigen. Wenn die Zahleneingabe nicht mit der Musikbezifferung übereinstimmt, erscheint »CURRENT TRACK NUMBER« auf der Anzeige.

**13**

#### 2. Ordner (FOLDER)

Wählen Sie das Menü zunächst an, dann drücken Sie auf den AUF-AB, LINKS und RECHTS-Pfeil sowie auf die ENTER-Taste, um das Unterverzeichnis und den Inhalt auszuwählen.

#### **7. JPEG**

**14**

JPEG verwendet die effizienteste Komprimierung und ist als Speicherart für abgeflachte und gespeicherte Formate sehr verbreitet. Auch bei 15-20 fach komprimierten Formaten wird eine gute Wirkung erzielt. JPEG wird von den meisten Bildverarbeitungssoftwares unterstützt, nimmt nur wenig Speicherplatz in Anspruch und ist einfach zu handhaben. Dieses Gerät kann Bild-CDs im JPEG-Format lesen.

Drücken Sie auf die entsprechende Zahlentaste, um die Bildwiedergabe auszuwählen.

Verfahren Sie bei der Wiedergabe von JPEG-CD's wie bei MP3-CD's.

### **8. FEHLERBEHEBUNG**

Wir haben hier eine Reihe von Punkten aufgelistet, um Ihnen bei der Behebung von Fehlern, die bei der Verwendung des DVD-Spielers auftreten können, zu helfen.

#### **Kein Ton**

- a. Stellen Sie sicher, dass das Gerät an die Stromversorgung oder das TV ordnungsgemäß angeschlossen ist.
- b. Überprüfen Sie die richtige Verwendung im Fernsehen und bei der Stromversorgung.
- c. Keine der Funktionen sind betriebsfähig. **Kein Bild**
- Stellen Sie sicher, dass das Gerät ordnungsgemäß mit anderen Geräten wie dem TV verbunden ist.
- Arbeitet das TV ordnungsgemäß?

#### **Disc spielt nicht**

- Stellen Sie sicher, dass die Disc richtig eingelegt ist (die beschriftete Seite sollte auf dem Träger oben liegen).
- Stellen Sie sicher, dass die Disc klar ist.

#### **Fernbedienung funktioniert nicht**

- Entfernen Sie das Objekt zwischen Gerät und Fernbedienung.
- Richten Sie die Fernbedienung auf den Sensor im Gerät.
- Überprüfen Sie die Batterie.Stellen Sie sicher, dass die maximale Entfernung nicht überschritten wird.

- **Schlechtes Bild**<br>• Ist die Disc klar, sind keine Kratzer darauf?
- Da der Spieler von einem Mikro-Computer gesteuert wird, sollten Sie bei einem Problem zunächst den Strom abschalten. Schalten Sie ihn nach eine paar Sekunden wieder ein. Wenn dann keine Fehlermeldung erfolgt, wird das Gerät wahrscheinlich funktionieren.

## **9. SCHUTZ DER DISCS**

#### **Schutz**

- a. Wenn Sie die Disc verwenden, halten Sie sie immer in der Mitte sowie am Rand.
- b. Legen oder schreiben Sie nichts auf die Oberfläche. Schützen Sie die Disc vor Fingerabdrücken.

#### **Reinigung**

Reiben Sie die Disc von Zeit zu Zeit mit einem feuchten Tuch ab.

#### **Aufbewahrung**

- a. Verformen Sie die Disc nicht. Wenn Sie sie nicht verwenden, bewahren Sie sie in ihrem Behälter auf, der vertikal aufgestellt werden sollte. Setzen Sie die Discs keinen hohen, sehr niedrigen Temperaturen oder Feuchtigkeit aus, um Schäden zu vermeiden.
- b. Setzen Sie die Disc keinem direkten Sonnenlicht aus.

## **10. Technische Daten**

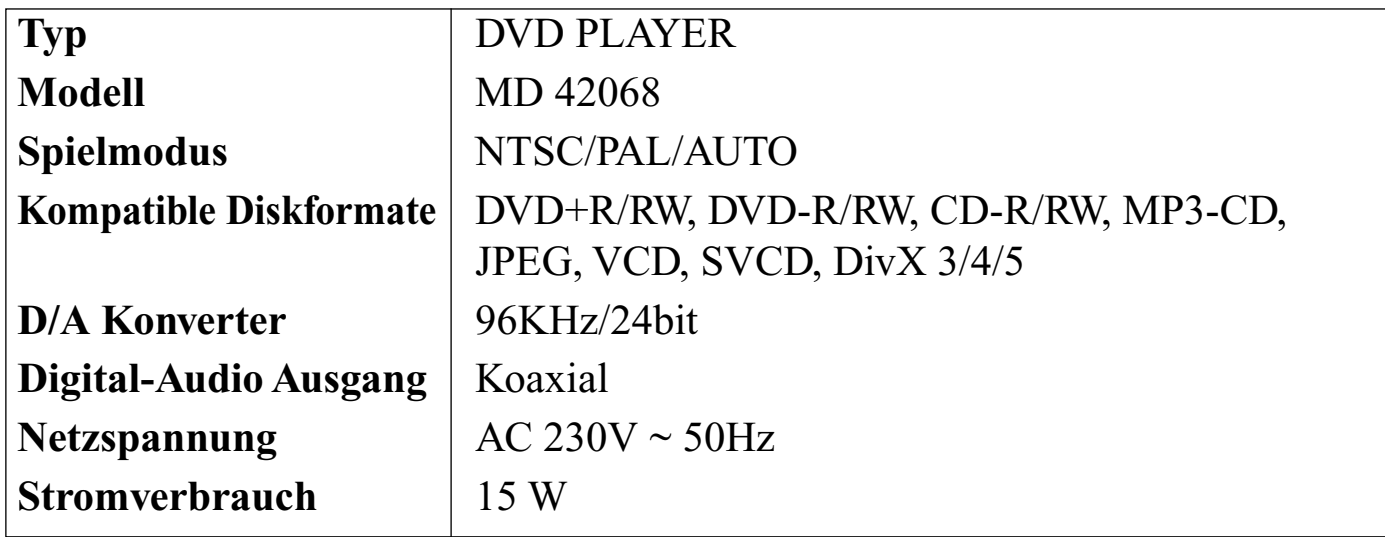

Änderungen der technischen Daten jederzeit vorbehalten. **15**

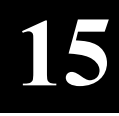

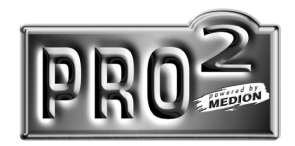

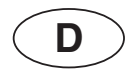

MTC Medion Technologie Center Freiherr-vom-Stein-Str. 131 D-45473 Mülheim / Ruhr

Tel. 01805 / 633 633 • Fax 01805 /566 566 (0,12 Euro/Minute innerhalb des Festnetzes) ce-support@medion.com http://www.medion.com

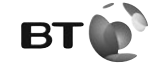

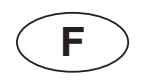

Medion France ZAC de La Bertraie Route de Sablé F-72270 VILLAINES SOUS MALICORNE N<sup>o</sup>Indigo 0 825 81 1000

> hotline@medion.fr www.medion.fr

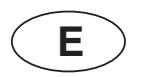

Medion Service Center Visonic S.A. Alejandro Sanchez 95- 97 28019 Madrid Hot-Line: 902 15 14 48 Fax: 914 60 47 72 E-Mail: hotline@visonic.es

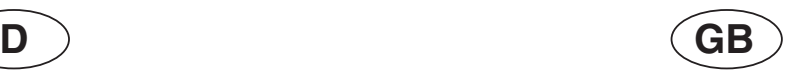

Medion Electronics Ltd. 120 Faraday Park Faraday Road Dorcan Swindon SN3 5JF **Wilts** Hot-Line: 0870 727 03 70 Fax: 017 93 71 57 16 E-Mail: hotline@medion.co.uk

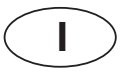

Medion Service Center Zona Industriale Pianodardine 83100 Avellino-Italy Tel.: 199 101 295 medionservicecenter@it.flextronics.com

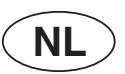

Medion Service Center J. F. Kennedylaan 16a NL-5981 XC Panningen

Hot-Line: 0900 / 633 6330 Fax: 0900 / 665 5660

E-Mail: CE-infoNL@medion.com